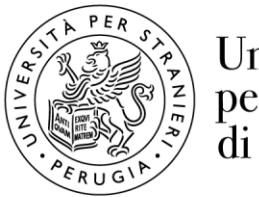

Università per Stranieri di Perugia

## **Istruzioni per l'accesso alla rete Wi-Fi d'Ateneo**

L'accesso alla rete d'Ateneo è consentito a tutto il personale docente, tecnico-amministrativo, a studenti regolarmente iscritti ai corsi dell'Ateneo. Gli accessi e le attività, in base alle indicazioni GARR (Gruppo Armonizzazione Reti di Ricerca) fornite al fine di prevenire qualsiasi uso indebito, vengono tracciati e trattati in base alla normativa italiana in materia di privacy.

## **Istruzioni per utenti con sistema operativo Apple MacOS**

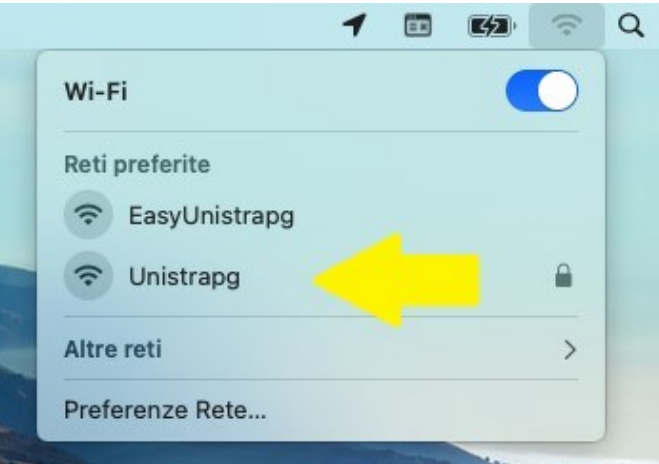

Fare click (in alto a destra del desktop) sull'icona "Wi-Fi", poi click sulla rete "Unistrapg".

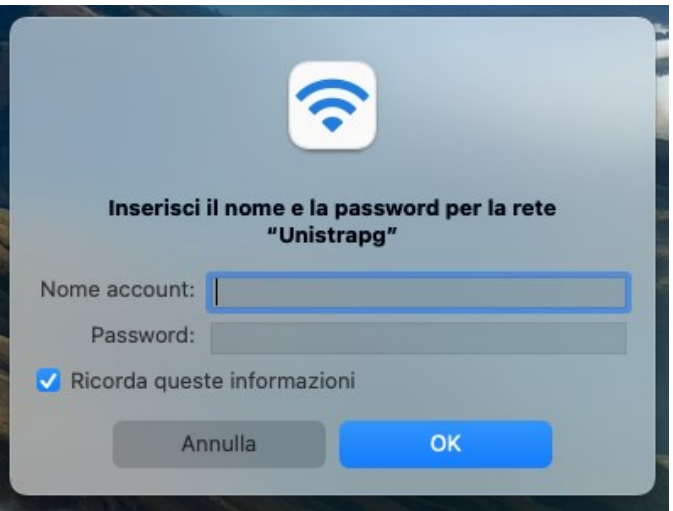

Inserire il proprio "username" e la password. Selezionare "Ricorda queste informazioni" affinché il computer si riconnetta in automatico ogni volta. Poi premere "OK".

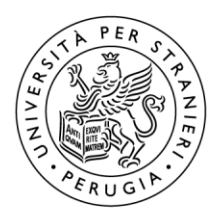

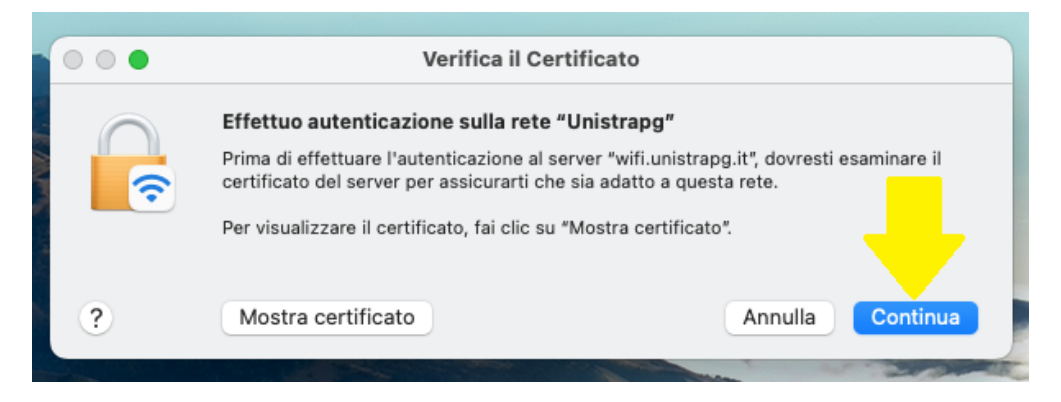

Quando compare la schermata "Verifica il Certificato" fare click su "Continua". A questo punto la connessione è avvenuta e funzionante.

Per eventuali problemi potete chiamare il numero 0755746501 o scrivere a: infrastrutture.informatiche@unistrapg.it